# **Cisco Wireless IP Phone 8821 and 8821-EX Release Notes for Firmware Release 11.0(5)SR2**

First Published: 2020-01-30

Last Modified: 2020-08-12

# Cisco Wireless IP Phone 8821 and 8821-EX Release Notes for Firmware Release 11.0(5)SR2

These release notes support the Cisco Wireless IP Phone 8821 and 8821-EX Firmware Release 11.0(5)SR2. The following table describes the systems and versions that the phone requires.

| System                                            | Minimum Version         | Recommended Versions                                     |
|---------------------------------------------------|-------------------------|----------------------------------------------------------|
| Cisco Unified Communications<br>Manager           | 9.1(2)                  | 10.5(2), 11.0(1), 11.5(1), and later                     |
| Cisco Unified Communications<br>Manager Express   | 10.5 through Fast Track | 11.0, 11.5, 11.7 (native support),<br>and later          |
| Cisco Unified Survivable Remote<br>Site Telephony | 10.5                    | 11.0, 11.5, 11.7, and later                              |
| Cisco Wireless LAN Controller                     | 8.0.121.0               | 8.0.152.0, 8.2.170.0, 8.3.143.0,<br>8.5.140.0, 8.8.120.0 |
| Cisco IOS Access Points<br>(Autonomous)           | 12.4(21a)JY             | 12.4(25d)JA2, 15.2(4)JB6,<br>15.3(3)JF1                  |
| Cisco Meraki                                      | MR 25.9, MX 13.33       | MR 25.11, MX 13.33                                       |

# **New and Changed Features**

This release contains no new or changed features.

# **Related Documentation**

Use the following sections to obtain related information.

# **Cisco Wireless IP Phone 882x Series Documentation**

Refer to publications that are specific to your language, phone model, and call control system. Navigate from the following documentation URL:

https://www.cisco.com/c/en/us/support/collaboration-endpoints/unified-ip-phone-8800-series/tsd-products-support-series-home.html

The Deployment Guide is located at the following URL:

https://www.cisco.com/c/en/us/support/collaboration-endpoints/unified-ip-phone-8800-series/products-implementation-design-guides-list.html

#### **Cisco Unified Communications Manager Documentation**

See the *Cisco Unified Communications Manager Documentation Guide* and other publications that are specific to your Cisco Unified Communications Manager release. Navigate from the following documentation URL:

https://www.cisco.com/c/en/us/support/unified-communications/unified-communications-manager-callmanager/tsd-products-support-series-home.html

#### **Cisco Unified Communications Manager Express Documentation**

See the publications that are specific to your language, phone model and Cisco Unified Communications Manager Express release. Navigate from the following documentation URL:

https://www.cisco.com/c/en/us/support/unified-communications/unified-communications-manager-express/tsd-products-support-series-home.html

# Installation

#### Installation Requirements

Before you install the firmware release, you must ensure that your Cisco Unified Communications Manager is running the latest device pack. The applicable device packs are released after the firmware release. After you install a device pack on the Cisco Unified Communications Manager servers in the cluster, you need to reboot all the servers.

**Note** If your Cisco Unified Communications Manager does not have the required device pack to support this firmware release, the firmware may not work correctly.

For information on the Cisco Unified Communications Manager Device Packs, see https://www.cisco.com/ c/en/us/td/docs/voice\_ip\_comm/cucm/compat/matrix/CMDP\_BK\_CCBDA741\_00\_ cucm-device-package-compatibility-matrix.html.

#### Install Firmware Release 11.0(5)SR2 on Cisco Unified Communications Manager

Before you can use the phone firmware release on the Cisco Unified Communications Manager, you must install the latest Cisco Unified Communications Manager firmware on all Cisco Unified Communications Manager servers in the cluster.

#### Procedure

**Step 1** Go to the following URL:

https://software.cisco.com/download/home/284729655

- Step 2 Choose Wireless IP Phone 8821 or Wireless IP Phone 8821-EX.
- Step 3 Choose Session Initiation Protocol (SIP) Software.
- **Step 4** In the **Latest Releases** folder, choose **11.0(5)SR2**.
- **Step 5** Select the firmware file, click the **Download** or **Add to cart** button, and follow the prompts.

Firmware file: cmterm-8821.11-0-5SR2-2.k3.cop.sgn

- **Note** If you added the firmware file to the cart, click the **Download Cart** link when you are ready to download the file.
- **Step 6** Click the + next to the firmware file name in the Download Cart section to access additional information about this file. The hyperlink for the readme file is in the Additional Information section, which contains installation instructions for the corresponding firmware.
- **Step 7** Follow the instructions in the readme file to install the firmware.

# Install Firmware Release 11.0(5)SR2 on Cisco Communications Manager Express

You must download the Cisco Wireless IP Phone 8821 firmware image file from the software download center.

For information on Cisco Unified Communications Manager Express support, see http://www.cisco.com/c/ en/us/td/docs/voice ip comm/cucme/feature/phone feature/phone feature support guide.html.

For more information about this procedure, refer to the "Install and Upgrade Cisco Unified CME Software" chapter in the *Cisco Unified Communications Manager Express System Administrator Guide* at this URL:

http://www.cisco.com/c/en/us/td/docs/voice\_ip\_comm/cucme/admin/configuration/manual/cmeadm.html

# Procedure

| Step 1 | Go to the following URL:                                                                                                    |  |  |
|--------|----------------------------------------------------------------------------------------------------|--|--|
|        | https://software.cisco.com/download/home/284729655                                                                                                    |  |  |
| Step 2 | Choose Wireless IP Phone 8821 or Wireless IP Phone 8821-EX.                                                                                                    |  |  |
| Step 3 | Choose Session Initiation Protocol (SIP) Software.                                                                                                    |  |  |
| Step 4 | Choose 11.0(5)SR2 in the Latest Releases folder.                                                                                                    |  |  |
| Step 5 | Click <b>Download</b> or <b>Add to cart</b> and follow the prompts.                                                                                               |  |  |
|        | The file to download is cmterm-8821.11-0-5SR2-2.zip                                                                                                    |  |  |
| Step 6 | Extract the files from the zip file, manually copy them to the Cisco Unified Communications Manager Express TFTP server (router flash), and enable them for TFTP. |  |  |

# **Limitations and Restrictions**

## **Phone Behavior During Times of Network Congestion**

Anything that degrades network performance can affect phone audio and, in some cases, can cause a call to drop. Sources of network degradation can include, but are not limited to, the following activities:

- · Administrative tasks, such as an internal port scan or security scan
- Attacks that occur on your network, such as a Denial of Service attack

# **Health-Care Environment Use**

This product is not a medical device and uses an unlicensed frequency band that is susceptible to interference from other devices or equipment.

## **Recording Tone Volume Limitation**

If you use the recording feature, we recommend that you change the Recording Tone Local Volume configured in Cisco Unified Communications Manager (Unified CM). Change the field from the default of 100 to 20.

The Unified CM device packs (October 2017 and later) have the default set to 20.

For more information, look at CSCvc14605 using https://tools.cisco.com/bugsearch.

# TLS 1.2 Tunnel Limitation with ISE 2.0 to 2.3

To support a TLS 1.2 tunnel between the phone and the Cisco Identity Service Engine (ISE) server, the ISE patch to resolve CSCvm03681 must be applied. This patch is required for ISE servers running Release 2.0 to 2.3; ISE Release 2.4 and later include the patch.

# **Caveats**

#### **View Caveats**

You can search for caveats using the Cisco Bug Search tool.

Known caveats (bugs) are graded according to severity level, and can be either open or resolved.

#### Before you begin

To view caveats, you need the following items:

- Internet connection
- · Web browser
- · Cisco.com user ID and password

#### Procedure

**Step 1** Perform one of the following actions:

• Use this URL for all caveats:

https://bst.cloudapps.cisco.com/bugsearch/ search?kw=\*&pf=prdNm&pfVal=286308995&rls=11.0%285%29SR2&sb=anfr&bt=custV

• Use this URL for all open caveats:

https://bst.cloudapps.cisco.com/bugsearch/ search?kw=\*&pf=prdNm&pfVal=286308995&rls=11.0%285%29SR2&sb=afr&bt=custV

• Use this URL for all resolved caveats:

https://bst.cloudapps.cisco.com/bugsearch/ search?kw=\*&pf=prdNm&pfVal=286308995&rls=11.0%285%29SR2&sb=fr&bt=custV

**Step 2** When prompted, log in with your Cisco.com user ID and password.

**Step 3** (Optional) Enter the bug ID number in the Search for field, then press **Enter**.

# **Open Caveats**

The following list contains the severity 1, 2, and 3 defects that are open for the Cisco Wireless IP Phone 8821 that use Firmware Release 11.0(5)SR2.

For more information about an individual defect, you can access the online record for the defect from the Bug Search Toolkit. You must be a registered Cisco.com user to access this online information.

Because defect status continually changes, the list reflects a snapshot of the defects that were open at the time this report was compiled. For an updated view of open defects or to view specific bugs, access the Bug Search Toolkit as described in View Caveats, on page 4.

- CSCvh27418 Transfer soft key shall be grey before C answer while semi-transfer is disabled
- CSCvh47665 No Secure tone played on protected phones while enable speaker
- CSCvm58907 Firmware sometimes couldn't complete the fresh association
- CSCvm87368 Phone can't get ip address when DHCP option 150 field configured with MaxLength
- CSCvm95611 XML message does not display on lock screen if http url priority is 1 or 2
- CSCvn07039 \"Error:Invalid Code in Speed dial\" not display while press SD including error FAC or CMC
- CSCvn18501 MLPP priority lost in session bubble during xfer/conference
- CSCvn41362 cp8821Ã"°Ã¶no \"CAL Text#\" displayed in \"incoming call toast\"
- CSCvn43154 No \"details\" softkey in multi-leg call history
- CSCvn64510 Neighbor list shows multiple AP's and does not update when in Single AP mode
- CSCvn66303 Phone not vibrate while with hold or RIU session when vibrate on ring:on
- CSCvo09354 No toast message displayed after unchecking \"Logged into Huntgroup\" checkbox
- CSCvo26159 8821 failing to roam flexconnect over the air after reassoc\_resp it tries to auth with previous AP
- CSCvo30508 Softkey options shouldn't be shown in line missed calls page if blank

- CSCvo37017 The ring doesn't play when a call in hold revert
- CSCvo45809 OpenSSH Bailout Delaying User Enumeration Vulnerability (CVE-2018-15473)
- CSCvo55873 CFW info on non-primary line shall not be carried to SRST
- CSCvo78333 Conference call UI display error on SRST
- CSCvq25311 Multiple Vulnerabilities in dbus
- CSCvq31290 BusyBox add\_match Function Arbitrary Code Execution Vulnerability
- CSCvq76705 Observe battery level 99%~100% floating issue after fully charged
- CSCvq80441 Cisco 8821 Wireless IP Phone Key Negotiation of Bluetooth Vulnerability
- CSCvr06067 Dnsmasq DNS Packet Processing Buffer Overflow Vulnerability
- CSCvr30314 Multiple Vulnerabilities in linux kernel (CVE-2019-10638 and CVE-2019-10639)
- CSCvr54353 Linux Kernel CVE (CVE-2019-16413 to CVE-2019-3874)
- CSCvr55596 cURL and libcurl tftp\_receive\_packet() Function Heap Buffer Overflow ...
- CSCvr57950 Phone continues blinking amber after shared line answers 2nd incoming call
- CSCvr70039 Vulnerability in linux kernel (CVE-2019-11190)
- CSCvr71242 Vulnerability in linux kernel (CVE-2019-11599)
- CSCvr71414 Vulnerability in linux kernel (CVE-2019-15214)
- CSCvr76650 Vulnerability in linux kernel (CVE-2019-15916)
- CSCvr87703 Vulnerability in linux kernel (CVE-2019-15666)
- CSCvr89188 Vulnerability in linux kernel (CVE-2019-16994)
- CSCvr94805 Vulnerability in linux kernel (CVE-2019-15927)
- CSCvs33435 Linux Kernel Use-After-Free Vulnerability CVE-2017-10661
- CSCvs55658 Multiple Vulnerabilities in openssl
- CSCvs63233 Multiple Vulnerabilities in linux\_kernel CVE-2018-5344

# **Resolved Caveats**

The following list contains the severity 1, 2, and 3 defects that are resolved for the Cisco Wireless IP Phone 8821 that use Firmware Release 11.0(5)SR2.

For more information about an individual defect, you can access the online record for the defect from the Bug Search Toolkit. You must be a registered Cisco.com user to access this online information.

Because defect status continually changes, the list reflects a snapshot of the defects that were resolved at the time this report was compiled. For an updated view of resolved defects or to view specific bugs, access the Bug Search Toolkit as described in View Caveats, on page 4.

- CSCvp31145 Stuttering audio quality with power save enabled
- CSCvp35700 wlanmgr debugs is not covered in telephony log profile

- CSCvp63439 Vulnerabilities in wlan firmware: EAPOL M3 Embedded GTK : double buffer overflow
- CSCvq19702 Evaluation of sl-wireless-phones for TCP\_SACK
- CSCvq21067 8821 sending 405 NOTIFY for XML alert notifications requiring more than 5 seconds to complete
- CSCvq37631 After going Out of Range and re-registering the phone shows the line label as ????
- CSCvq42948 8821 phones are not able to renew LSC certificates via SCEP
- CSCvq48506 8821 Intermittent network busy and ps-poll versus UAPSD power save mode
- CSCvq63813 8821 Wireless IP phone with shared line not showing conference/transfer softkeys when being on call
- CSCvq82571 Shared line displays incorrect call view when pressing Transfer or Conference softkey while on call
- CSCvq95752 Phone de-registered from CUCM due to the \"Unusual continuous EBUSY error\"
- CSCvr16492 One way audio on CP-8821 phones after RTP sequence number reset / rollover during active call
- CSCvr26925 Garbled audio when using max volume while docked
- CSCvr51045 8821 : PEAP authentication fails intermittently
- CSCvr73405 WLAN stops responding due to session timeouts
- CSCvr96070 Cisco Voice over IP Phone Remote Code Execution and Denial of Service Vulnerability
- CSCvr96103 Cisco Voice over IP Phone CDP Broadcast Issue
- CSCvs05461 8821 intermittently responds with NOTIFY 405 error code due to race condition between two timers

# **Cisco Unified Communication Manager Public Keys**

To improve software integrity protection, new public keys are used to sign cop files for Cisco Unified Communications Manager Release 10.0.1 and later. These cop files have "k3" in their name. To install a k3 cop file on a pre-10.0.1 Cisco Unified Communications Manager, consult the README for the ciscocm.version3-keys.cop.sgn to determine if this additional cop file must first be installed on your specific Cisco Unified Communications Manager version. If these keys are not present and are required, you will see the error "The selected file is not valid" when you try to install the software package.

# Unified Communications Manager Endpoints Locale Installer

By default, Cisco IP Phones are set up for the English (United States) locale. To use the Cisco IP Phones in other locales, you must install the locale-specific version of the Unified Communications Manager Endpoints Locale Installer on every Cisco Unified Communications Manager server in the cluster. The Locale Installer installs the latest translated text for the phone user interface and country-specific phone tones on your system so that they are available for the Cisco IP Phones.

To access the Locale Installer required for a release, access https://software.cisco.com/download/ navigator.html?mdfid=286037605&flowid=46245, navigate to your phone model, and select the Unified Communications Manager Endpoints Locale Installer link. For more information, see the documentation for your particular Cisco Unified Communications Manager release.

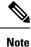

The latest Locale Installer may not be immediately available; continue to check the website for updates.

# **Cisco IP Phone Documentation Updates on Cisco Unified Communications Manager**

The Cisco Unified Communications Manager Self Care Portal (Release 10.0 and later) and User Options web pages (Release 9.1 and earlier) provide links to the IP Phone user guides in PDF format. These user guides are stored on the Cisco Unified Communications Manager and are up to date when the Cisco Unified Communications Manager release is first made available to customers.

After a Cisco Unified Communications Manager release, subsequent updates to the user guides appear only on the Cisco website. The phone firmware release notes contain the applicable documentation URLs. In the web pages, updated documents display "Updated" beside the document link.

**Note** The Cisco Unified Communications Manager Device Packages and the Unified Communications Manager Endpoints Locale Installer do not update the English user guides on the Cisco Unified Communications Manager.

You and your users should check the Cisco website for updated user guides and download the PDF files. You can also make the files available to your users on your company website.

 $\mathcal{O}$ 

Tip

You may want to bookmark the web pages for the phone models that are deployed in your company and send these URLs to your users.

# **Cisco IP Phone Firmware Support Policy**

For information on the support policy for phones, see https://cisco.com/go/phonefirmwaresupport.

THE SPECIFICATIONS AND INFORMATION REGARDING THE PRODUCTS IN THIS MANUAL ARE SUBJECT TO CHANGE WITHOUT NOTICE. ALL STATEMENTS, INFORMATION, AND RECOMMENDATIONS IN THIS MANUAL ARE BELIEVED TO BE ACCURATE BUT ARE PRESENTED WITHOUT WARRANTY OF ANY KIND, EXPRESS OR IMPLIED. USERS MUST TAKE FULL RESPONSIBILITY FOR THEIR APPLICATION OF ANY PRODUCTS.

THE SOFTWARE LICENSE AND LIMITED WARRANTY FOR THE ACCOMPANYING PRODUCT ARE SET FORTH IN THE INFORMATION PACKET THAT SHIPPED WITH THE PRODUCT AND ARE INCORPORATED HEREIN BY THIS REFERENCE. IF YOU ARE UNABLE TO LOCATE THE SOFTWARE LICENSE OR LIMITED WARRANTY, CONTACT YOUR CISCO REPRESENTATIVE FOR A COPY.

The following information is for FCC compliance of Class A devices: This equipment has been tested and found to comply with the limits for a Class A digital device, pursuant to part 15 of the FCC rules. These limits are designed to provide reasonable protection against harmful interference when the equipment is operated in a commercial environment. This equipment generates, uses, and can radiate radio-frequency energy and, if not installed and used in accordance with the instruction manual, may cause harmful interference to radio communications. Operation of this equipment in a residential area is likely to cause harmful interference, in which case users will be required to correct the interference at their own expense.

The following information is for FCC compliance of Class B devices: This equipment has been tested and found to comply with the limits for a Class B digital device, pursuant to part 15 of the FCC rules. These limits are designed to provide reasonable protection against harmful interference in a residential installation. This equipment generates, uses and can radiate radio frequency energy and, if not installed and used in accordance with the instructions, may cause harmful interference to radio communications. However, there is no guarantee that interference will not occur in a particular installation. If the equipment causes interference to radio or television reception, which can be determined by turning the equipment off and on, users are encouraged to try to correct the interference by using one or more of the following measures:

- · Reorient or relocate the receiving antenna.
- · Increase the separation between the equipment and receiver.
- · Connect the equipment into an outlet on a circuit different from that to which the receiver is connected.
- · Consult the dealer or an experienced radio/TV technician for help.

Modifications to this product not authorized by Cisco could void the FCC approval and negate your authority to operate the product.

The Cisco implementation of TCP header compression is an adaptation of a program developed by the University of California, Berkeley (UCB) as part of UCB's public domain version of the UNIX operating system. All rights reserved. Copyright © 1981, Regents of the University of California.

NOTWITHSTANDING ANY OTHER WARRANTY HEREIN, ALL DOCUMENT FILES AND SOFTWARE OF THESE SUPPLIERS ARE PROVIDED "AS IS" WITH ALL FAULTS. CISCO AND THE ABOVE-NAMED SUPPLIERS DISCLAIM ALL WARRANTIES, EXPRESSED OR IMPLIED, INCLUDING, WITHOUT LIMITATION, THOSE OF MERCHANTABILITY, FITNESS FOR A PARTICULAR PURPOSE AND NONINFRINGEMENT OR ARISING FROM A COURSE OF DEALING, USAGE, OR TRADE PRACTICE.

IN NO EVENT SHALL CISCO OR ITS SUPPLIERS BE LIABLE FOR ANY INDIRECT, SPECIAL, CONSEQUENTIAL, OR INCIDENTAL DAMAGES, INCLUDING, WITHOUT LIMITATION, LOST PROFITS OR LOSS OR DAMAGE TO DATA ARISING OUT OF THE USE OR INABILITY TO USE THIS MANUAL, EVEN IF CISCO OR ITS SUPPLIERS HAVE BEEN ADVISED OF THE POSSIBILITY OF SUCH DAMAGES.

Any Internet Protocol (IP) addresses and phone numbers used in this document are not intended to be actual addresses and phone numbers. Any examples, command display output, network topology diagrams, and other figures included in the document are shown for illustrative purposes only. Any use of actual IP addresses or phone numbers in illustrative content is unintentional and coincidental.

All printed copies and duplicate soft copies of this document are considered uncontrolled. See the current online version for the latest version.

Cisco has more than 200 offices worldwide. Addresses and phone numbers are listed on the Cisco website at www.cisco.com/go/offices.

Cisco and the Cisco logo are trademarks or registered trademarks of Cisco and/or its affiliates in the U.S. and other countries. To view a list of Cisco trademarks, go to this URL: https://www.cisco.com/c/en/us/about/legal/trademarks.html. Third-party trademarks mentioned are the property of their respective owners. The use of the word partner does not imply a partnership relationship between Cisco and any other company. (1721R)

© 2020 Cisco Systems, Inc. All rights reserved.